# **Formation 2021 :**

# **Tablettes en maternelle**

# **Par l'équipe numérique 50**

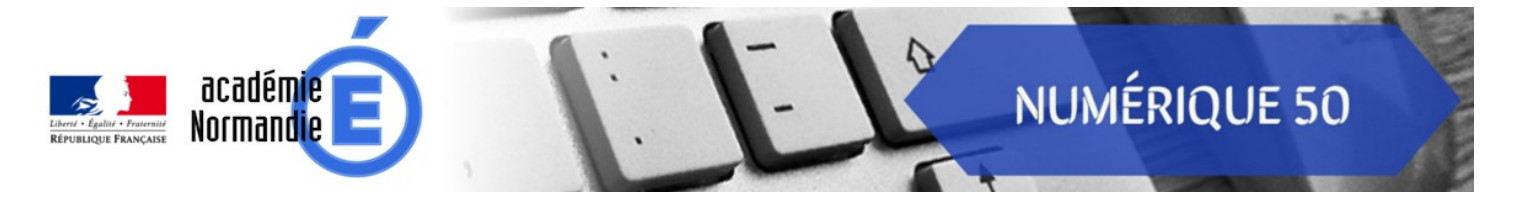

#### **Les ressources à consulter**

Nous vous proposons de découvrir trois usages des fonctionnalités de base des tablettes : la vidéo, le dictaphone et la photo.

Nous avons fait ces choix car la grande majorité des usages que vous aurez des tablettes seront ceux-là et ce sont des usages accessibles à tous.

## **Table des matières**

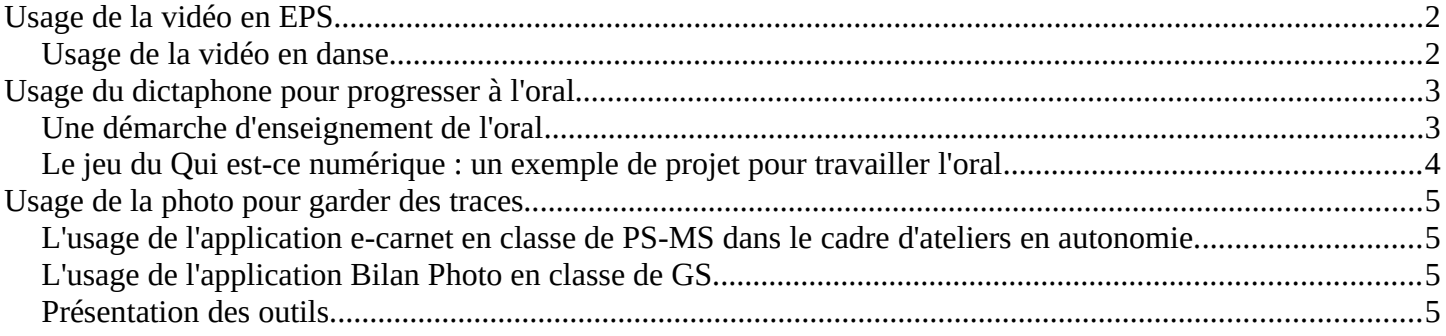

# <span id="page-1-0"></span>**Usage de la vidéo en EPS**

### **Citation des programmes d'enseignement de l'école maternelle :**

Dans "Agir, s'exprimer, comprendre à travers l'activité physique" > "Communiquer avec les autres au travers d'actions à visée expressive ou artistique"

*"L'aller-retour entre les rôles d'acteurs et de spectateurs permet aux plus grands de mieux saisir les différentes dimensions de l'activité, les enjeux visés, le sens du progrès."*

*La vidéo est un excellent moyen pour capter la trace d'une production gestuelle et orale des élèves. Ces captations permettent aux élèves de se voir et de s'entendre, ainsi ils peuvent identifier des besoins d'apprentissage qui sont nécessaires pour améliorer leur production. A l'échelle de la séquence, la conservation des films permettra de montrer aux élèves leurs progrès et d'entrer dans une logique d'évaluation positive.* 

*Les domaines d'applications de cet usage sont multiples : danse, rondes, motricité, jeux traditionnels et collectifs, cirque, médiation culturelle, chorale...*

L'écran de la tablette est suffisamment grand pour un feedback immédiat avec un groupe d'atelier. Avec la classe entière, un vidéoprojecteur peut être plus confortable.

### <span id="page-1-1"></span>**Usage de la vidéo en danse**

Vous trouverez dans cette vidéo une présentation d'un usage de la vidéo lors d'une séance en danse avec une classe de PS-MS.

Quelques informations préalables au sujet de la séquence :

- Le projet : participer aux rencontres danses.
- Le critère de réussite : "C'est réussi si nous réalisons une jolie danse pour les autres classes".
- Les contraintes : ne pas parler, ne pas rester serrés, faire les gestes en fonction de la musique.

Lien Pod vers la vidéo : [https://pod.ac-normandie.fr/video/4800-usage-dune-tablette-en-danse-en](https://pod.ac-normandie.fr/video/4800-usage-dune-tablette-en-danse-en-maternelle/f86119767fc1a076c1e805ba182c6e2c1c1f6e260995b9e16fa92c84cbe1f8e9/)[maternelle/f86119767fc1a076c1e805ba182c6e2c1c1f6e260995b9e16fa92c84cbe1f8e9/](https://pod.ac-normandie.fr/video/4800-usage-dune-tablette-en-danse-en-maternelle/f86119767fc1a076c1e805ba182c6e2c1c1f6e260995b9e16fa92c84cbe1f8e9/)

#### Remarques :

- Au cours de cette séance, l'enseignante a fait le choix de cibler la prise de conscience des contraintes par les élèves.

- Interrogée à postériori, l'enseignante nous précise que les besoins d'apprentissages suivants ont été définis avec les élèves :

- Nous allons apprendre à parler avec son corps et pas avec sa bouche.
- Nous allons apprendre à bien écouter la musique.
- Nous allons apprendre à danser loin des autres et loin des bords.

# <span id="page-2-1"></span>**Usage du dictaphone pour progresser à l'oral**

Citation des programmes d'enseignement de l'école maternelle

Dans "Mobiliser le langage dans toutes ses dimensions" *> "L'oral" > "Oser entrer en communication"*

*"Tout au long de l'école maternelle, l'enseignant crée les conditions bienveillantes et sécurisantes pour que tous les enfants (même ceux qui ne s'expriment pas ou peu) prennent la parole, participent à des situations langagières plus complexes que celles de la vie ordinaire ; il accueille les erreurs « positives » qui traduisent une réorganisation mentale du langage en les valorisant et en proposant une reformulation. Ainsi, il contribue à construire l'équité entre enfants en réduisant les écarts langagiers."*

*Contrairement à l'écrit, l'oral ne laisse pas de trace, il ne reste pas. Le dictaphone est un outil simple d'utilisation pour conserver une trace de l'oral. Les enregistrements permettent aux élèves de s'écouter, de s'évaluer, d'identifier ses besoins d'apprentissage et de constater ses progrès. C'est une solution pour évaluer positivement l'oral.*

### <span id="page-2-0"></span>**Une démarche d'enseignement de l'oral**

Dans une première vidéo, nous illustrons une démarche d'enseignement de l'oral à l'aide du dictaphone de la tablette qui peut être reproduite dans de nombreuses situations (récitation, racontage, description, communication de message...).

Cette séquence met en œuvre la boucle évaluative suivante (remarquons que nous aurions pu décliner cette boucle évaluative pour l'usage de la vidéo présenté précédemment) :

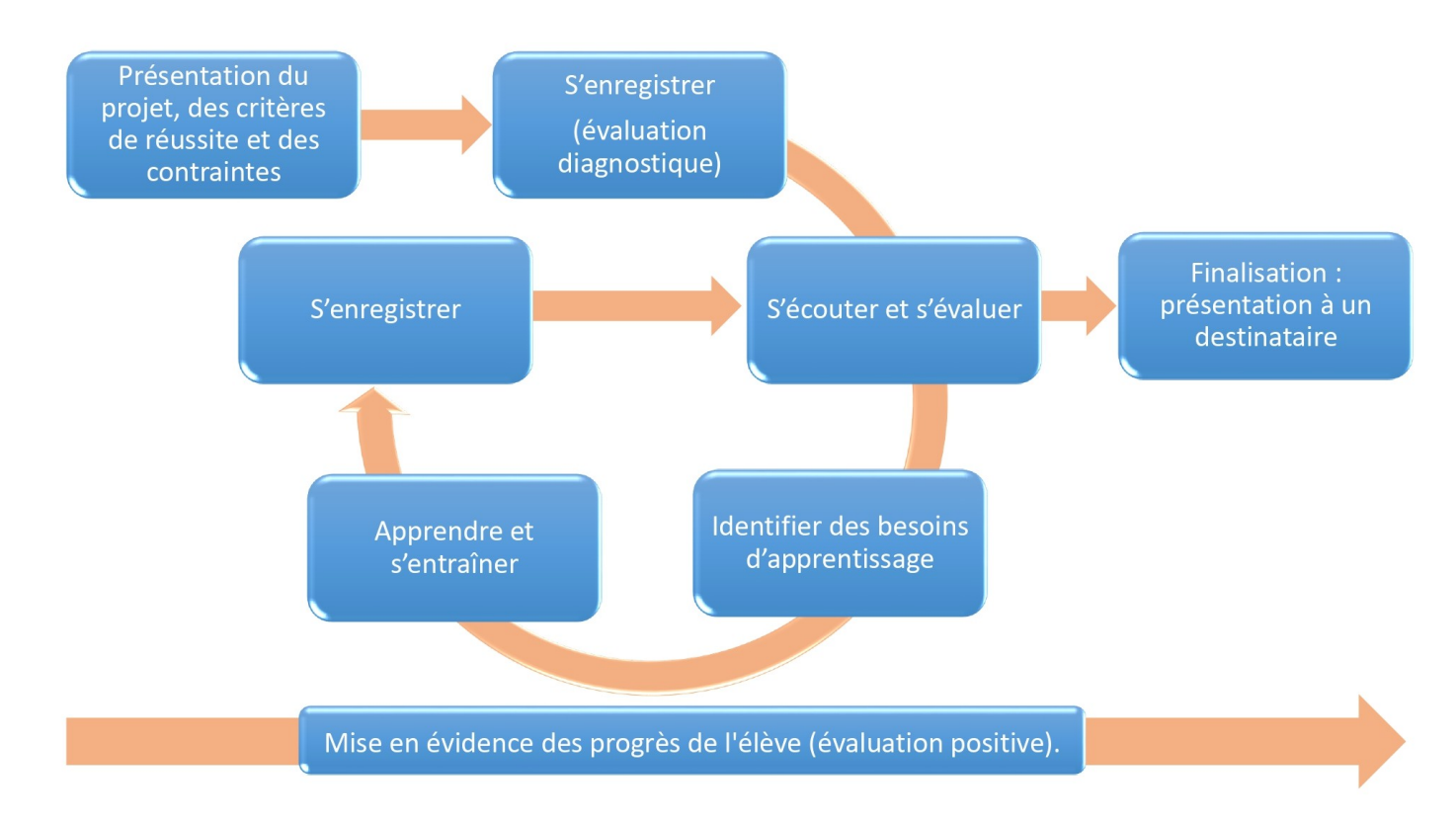

*Numérique 50*

#### [Fiche de préparation de la séquence présentée dans la vidéo ci-dessous](https://drive1.demo.renater.fr/index.php/s/otft2ZQD3CcWGD6)

Lien Pod vers la vidéo : [https://pod.ac-normandie.fr/video/4411-usage-du-dictaphone-pour-ameliorer](https://pod.ac-normandie.fr/video/4411-usage-du-dictaphone-pour-ameliorer-loral/173b8568d26543e9f0d626d075884090118564178876dfbc848ac6ea2db1c1ce/)[loral/173b8568d26543e9f0d626d075884090118564178876dfbc848ac6ea2db1c1ce/](https://pod.ac-normandie.fr/video/4411-usage-du-dictaphone-pour-ameliorer-loral/173b8568d26543e9f0d626d075884090118564178876dfbc848ac6ea2db1c1ce/)

Quelques précisions au sujet de cette vidéo et de cette séquence :

- Cette séquence s'est déroulée sur les temps d'atelier.
- L'inconvénient de ce travail est qu'il nécessite d'écarter le groupe du reste des élèves dans une salle adjacente pour obtenir une bonne qualité d'enregistrement.
- Cette séquence s'est déroulée sur un temps très contraint, en 2 séances, pour les besoins du tournage, mais il est préférable de consacrer plus de temps à l'apprentissage et l'entraînement entre les deux enregistrements pour aller vers un second enregistrement sans l'aide d'un support visuel.

### <span id="page-3-0"></span>**Le jeu du Qui est-ce numérique : un exemple de projet pour travailler l'oral**

[Présentation du projet Qui est-ce numérique ?.](https://drive1.demo.renater.fr/index.php/s/c4xn7LY9dDSw9yc)

Lien Pod vers la vidéo : [https://pod.ac-normandie.fr/video/4830-projet-qui-est-ce-numerique/](https://pod.ac-normandie.fr/video/4830-projet-qui-est-ce-numerique/efc525c4ff60abef77bd3886cc5260c25f6b1eb88942883c10f2ecf5ef0c497c/) [efc525c4ff60abef77bd3886cc5260c25f6b1eb88942883c10f2ecf5ef0c497c/](https://pod.ac-normandie.fr/video/4830-projet-qui-est-ce-numerique/efc525c4ff60abef77bd3886cc5260c25f6b1eb88942883c10f2ecf5ef0c497c/)

### Au sujet de Bitsboard.

Bitsboard est une application disponible sur App Store et utilisable sur iPad :

- Site internet : <http://bitsboard.com/>
- Tutoriel vidéo :<https://scolawebtv.crdp-versailles.fr/?id=17012>
- Tutoriel papier : [http://www.ac-grenoble.fr/ien.montelimar/IMG/pdf/tutoriel\\_bistboard\\_2015.pdf](https://scolawebtv.crdp-versailles.fr/?id=17012)

Il n'existe pas d'application similaire sur Android.

Une solution consiste à enregistrer les élèves avec une application de dictaphone, puis d'importer les sons sur des sites Internet permettant de fabriquer des jeux de classement par paires ([Quizinière](https://www.quiziniere.com/), [Tactiléo](https://edu.tactileo.fr/logon)…). La solution LearningApps proposée initialement n'offre plus cette fonctionnalité.

# <span id="page-4-3"></span>**Usage de la photo pour garder des traces**

Citation des programmes d'enseignement de l'école maternelle :

Dans "Une école qui pratique une évaluation positive"

*"Chaque enseignant s'attache à mettre en valeur, au-delà du résultat obtenu, le cheminement de l'enfant et les progrès qu'il fait par rapport à lui-même. Il permet à chacun d'identifier ses réussites, d'en garder des traces, de percevoir leur évolution."*

*La prise de photos pour garder des traces, pour illustrer le parcours de l'élève, pour évaluer positivement est très courante en maternelle mais il est compliqué et chronophage de produire un document pour chaque élève à transmettre aux familles. Il existe des applications qui peuvent soulager ce travail et qui impliquent les élèves dans la captation de leurs réussites. Nous vous présentons dans les vidéos ci-dessous deux usages qui sont faits de ces outils.*

### <span id="page-4-2"></span>**L'usage de l'application e-carnet en classe de PS-MS dans le cadre d'ateliers en autonomie.**

Lien Pod vers la vidéo : [https://pod.ac-normandie.fr/video/4434-usage-de-la-photo-pour-garder-des](https://pod.ac-normandie.fr/video/4434-usage-de-la-photo-pour-garder-des-traces-en-maternelle/c4b5d78ebee6e4af3b74f5294d0942216cff56f5fce3e85e110856c38fcb227c/)[traces-en-maternelle/c4b5d78ebee6e4af3b74f5294d0942216cff56f5fce3e85e110856c38fcb227c/](https://pod.ac-normandie.fr/video/4434-usage-de-la-photo-pour-garder-des-traces-en-maternelle/c4b5d78ebee6e4af3b74f5294d0942216cff56f5fce3e85e110856c38fcb227c/)

# <span id="page-4-1"></span>**L'usage de l'application Bilan Photo en classe de GS.**

Lien Pod vers la vidéo : [https://pod.ac-normandie.fr/video/4527-presentation-bilan-photo/91cc70323e779fd64131ca4803f69e](https://pod.ac-normandie.fr/video/4527-presentation-bilan-photo/91cc70323e779fd64131ca4803f69edab3bac751aae4e0d6edb92ab19922503c/) [dab3bac751aae4e0d6edb92ab19922503c/](https://pod.ac-normandie.fr/video/4527-presentation-bilan-photo/91cc70323e779fd64131ca4803f69edab3bac751aae4e0d6edb92ab19922503c/)

## <span id="page-4-0"></span>**Présentation des outils.**

- • [Présentation de l'outil Bilan Photo \(pour iPad\)](https://drive1.demo.renater.fr/index.php/s/RHzmtN3gpS2cFDn)
- [Présentation de l'outil E-Carnet maternelle \(pour Android\)](https://drive1.demo.renater.fr/index.php/s/xGBr7wBoXiNgAr8)
- Il existe d'autres applications qui permettent de garder facilement des traces et de les organiser pour générer un document PDF :

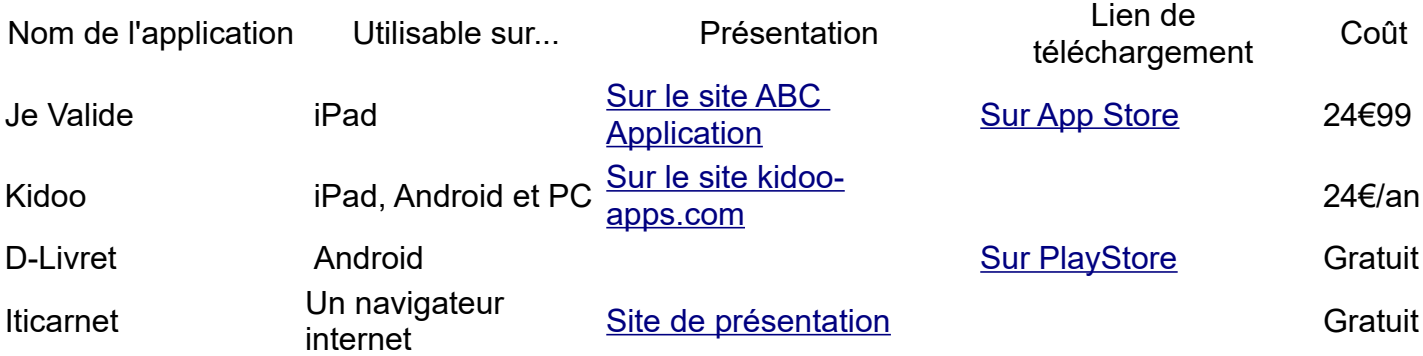